## CY3280-SRM UNIVERSAL CAPSENSE $^{\circledR}$ RADIAL SLIDER MODULE KIT QUICK START GUIDE

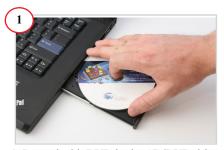

- 1. Insert the kit DVD in the CD/DVD drive.
- 2. Install the kit content,  $PSoC^{\mathbb{R}}$  Designer<sup>TM</sup>, and PSoC Programmer.

**Note** The hardware prerequisites for this kit are any CY3280 Universal CapSense Controller (UCC) board, such as the latest CY3280-20x66 DVK, and MiniProg1.

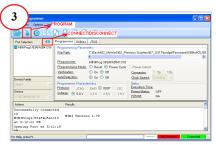

- 1. Connect MiniProg1 to the CY3280-20x34 UCC board's ISSP connector (J3). Connect it to your PC using a USB cable.
- 2. Open PSoC Programmer and click File > File Load. Browse and load the CY3280 SRM 20x34.hex file\*.
- 3. Click Connect; connect MiniProg1 to PC.
- 4. Click Program button to program the device.
- 5. Click Toggle button to power the board.
- \* Note This file is located at: <Install directory>\
  Cypress\CY3280-SRM\<version>\
  Firmware\20x34\_CSA\PD project 1\
  CY3280\_SRM\_\\(\frac{2}{2}\)0x34\CY3280\_SRM\_\(\frac{2}{2}\)0x34\hextrm{hextrm}

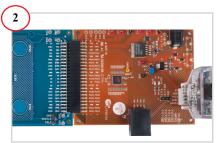

1. Connect the CY3280-SRM board to the CY3280-20x34 UCC board's P2 connector.
2. In the CY3280-20x34 board, place the jumper on header J1 to short pins 2 and 3.
3. In the CY3280-SRM board, place the jumper on header J2 to short pins 2 and 3.

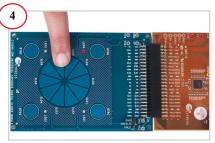

- 1. Touch and move the radial slider on the CY3280-SRM module board. The corresponding LEDs on the CY3280-SRM board light up.
- 2. Touch a button. The corresponding LED on the CY3280-SRM module board lights up.
- 3. You can touch multiple buttons at the same time. The radial slider and buttons can be used at the same time.

## CY3280-SRM UNIVERSAL CAPSENSE<sup>®</sup> RADIAL SLIDER MODULE KIT QUICK START GUIDE

## CY3280-SRM Kit Details

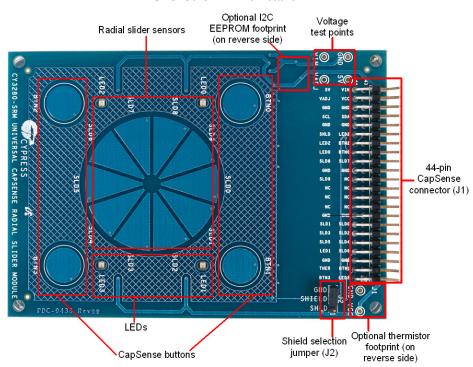

## Notes

- For more details on code examples, refer to the PDF file along with the project in the Firmware folder (for example, *Readme\_SRM\_21x34\_CSD PD1.pdf*) in the following directory: <Install directory>\Cypress\CY3280-SRM\<version>\Firmware\21x34 CSD\PD project 1.
- CY3280-SRM can be used with any of the following UCCs:
  - 1. CY3280- 20x66
  - 2. CY3280- 24x94
  - 3. CY3280-21x34 (ordering part number is CY3280-BK1)

For the latest information about this kit, visit www.cypress.com/go/CY3280-SRM

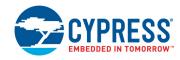